*Lägga upp ny leverantör*

## Lägga upp ny leverantör

Detta görs under Leverantörsreskontra och Leverantörsregistret.

Skriv in önskat leverantörsnummer eller tryck INSERT för nästa lediga nummer. En ny ruta kommer upp för kopiering från en befintlig leverantör. SÖK i fältet leverantör ger visning av leverantörer du kan kopiera ifrån. KLAR och du kopierar värden från mall leverantören (dessa går att ändra). Om du inte vill kopiera från en leverantör så trycker du bara AVBRYT.

Skriv in Leverantörsnamn, adress och övriga uppgifter. OBS att Landkod och Valuta endast kan ändras vid nyuppläggning.

Via F4 kan du förflytta dig till Övrigt fliken där du kan registrera Bankgiro/Plusgiro nummer samt vilket betalsätt och kostnadskonto som skall föreslås vid fakturaregistreringen. Om betalsättet står som Bankgiro måste bankgironummer anges, detsamma med plusgiro.

Spara med KLAR.

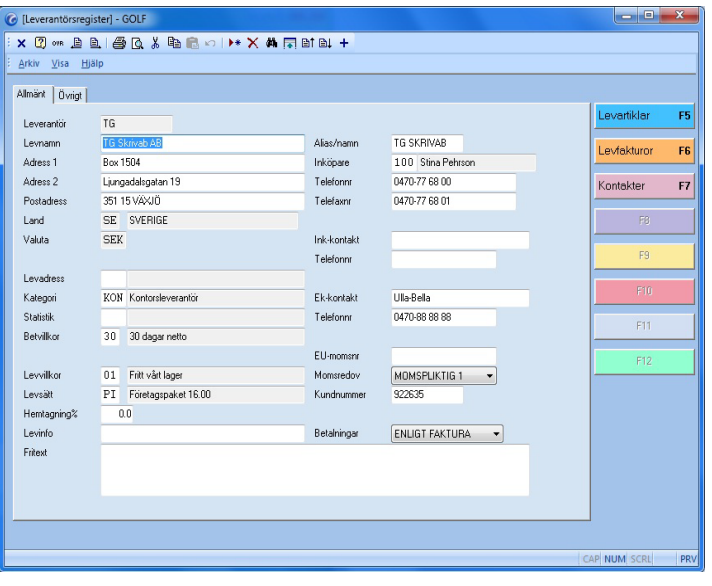

FIGURE 38. Leverantörsregistrering